Открытие смены осуществляется из режима кассира и доступно любой из 4-х ролей.

Для открытия смены кассиру необходимо раскрыть раздел «Действия с кассой» и нажать на кнопку «Открыть смену», после чего кнопки интерфейса станут активными, а в статусной строке кассы отобразится время открытия смены.

[doc](https://wiki.lime-it.ru/doku.php/tag/doc?do=showtag&tag=doc), [public](https://wiki.lime-it.ru/doku.php/tag/public?do=showtag&tag=public), [cashdesk doc](https://wiki.lime-it.ru/doku.php/tag/cashdesk_doc?do=showtag&tag=cashdesk_doc)

From: <https://wiki.lime-it.ru/> -

Permanent link: **[https://wiki.lime-it.ru/doku.php/public/doc/cashdesk/shift\\_open](https://wiki.lime-it.ru/doku.php/public/doc/cashdesk/shift_open)**

Last update: **12:12 19/06/2023**

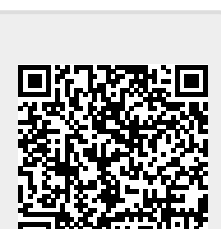